## Cadastramento de docente externo no SIGPOS:

## -Acessar o menu: Geral > Pessoas

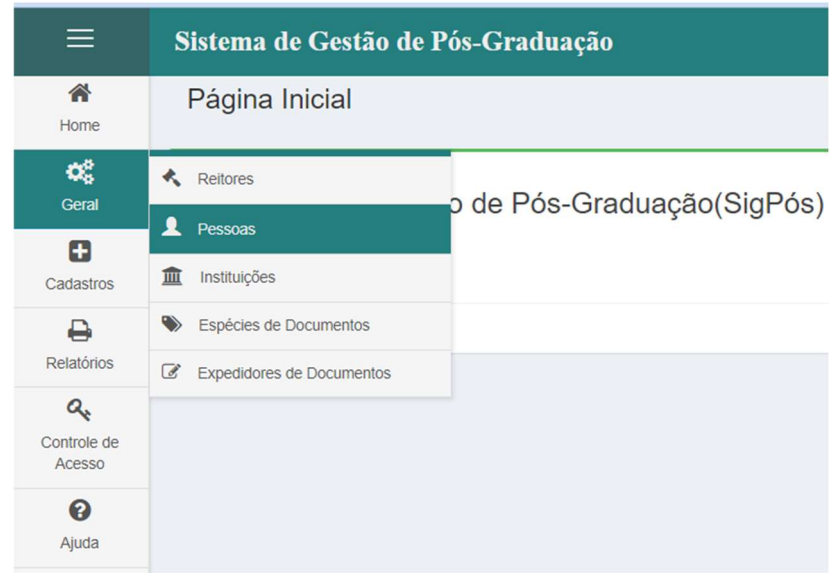

## - Acessar o botão: Novo Docente Externo

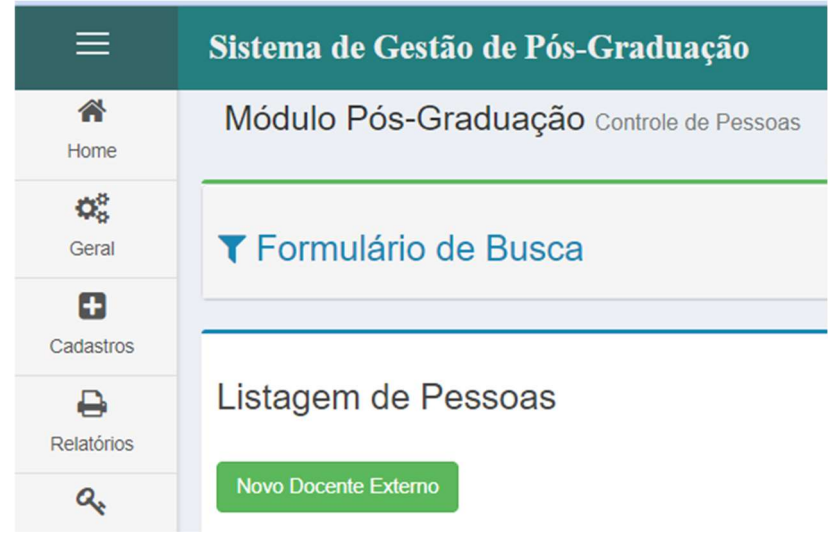

- Preencher todos os campos solicitados e salvar:

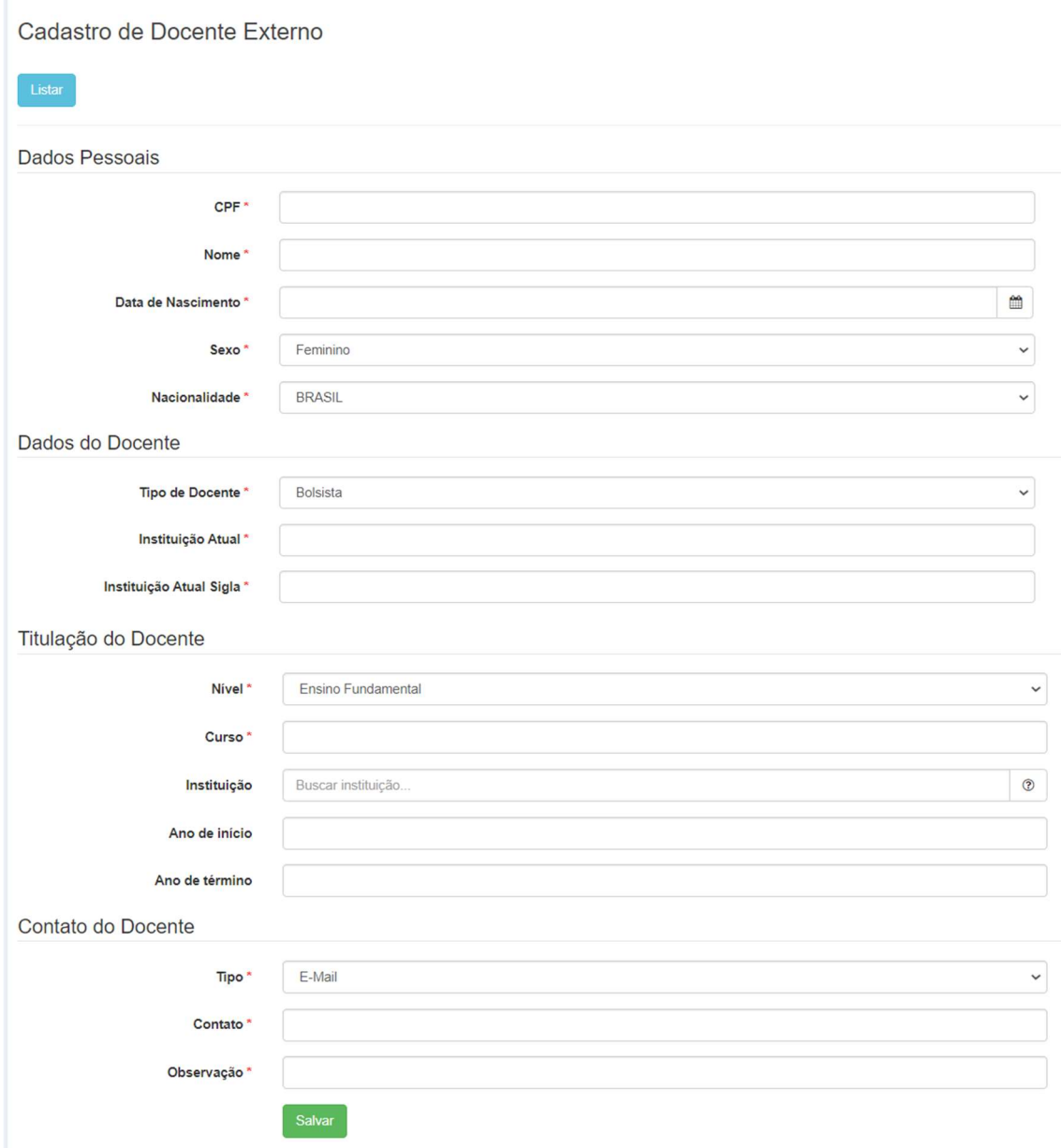